## **発行機関の連絡先を調べるには**

資料の発行機関の連絡先は、各資料の「この資料について」ページで 確認できます。

## **「この資料について」ページの表示手順**

(1) ヘッダーの「資料・記事を探す」>「資料を探す:資料タイトルか ら」または「資料を探す:発行機関から」をクリック

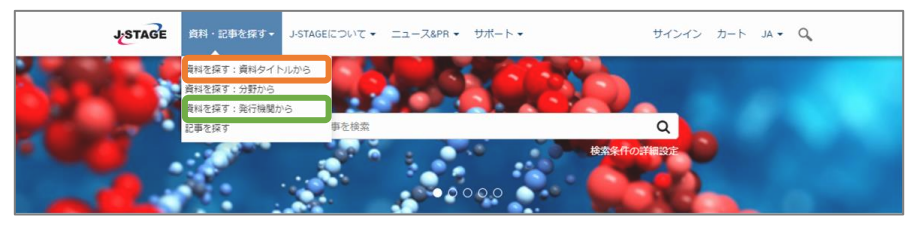

(2) 資料名もしくは発行機関名を検索 ※下記は「資料を探す:発行機関から」の例

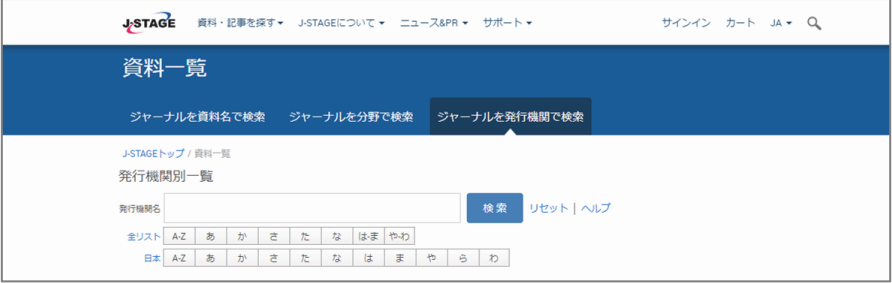

## (3) 検索結果から連絡先を知りたい資料をクリック

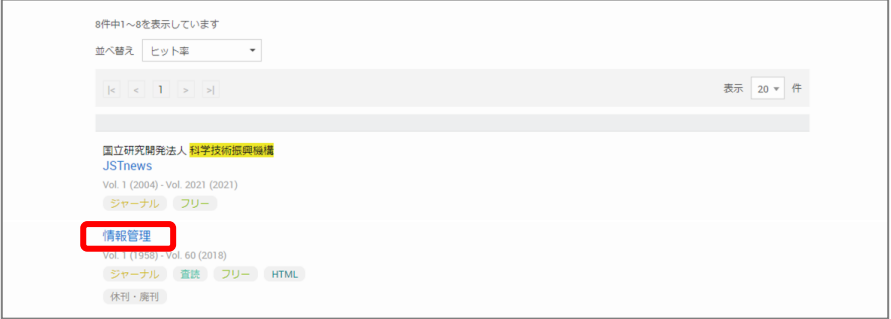

## (4) 「この資料について」タブをクリック →画面最下部の「発行機関情報」をご覧ください

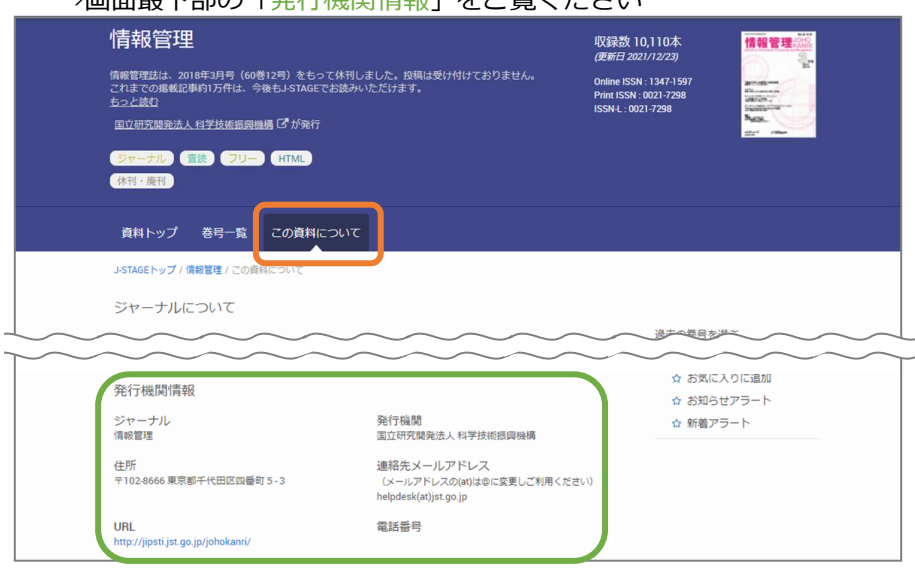